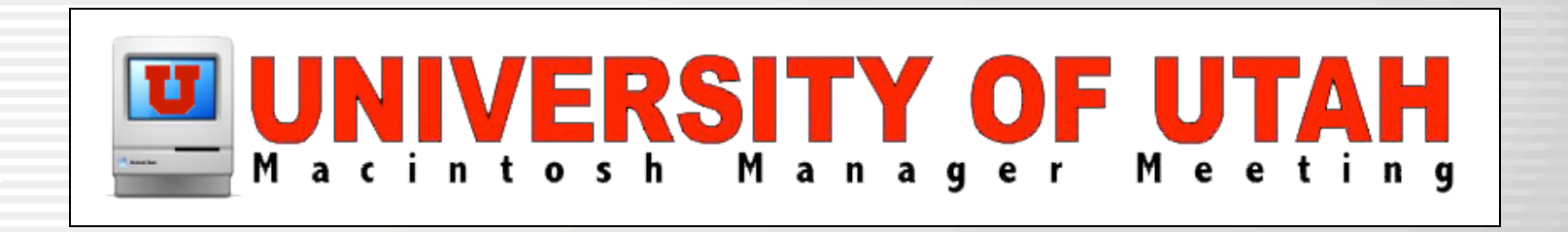

### iHook

**By** James Reynolds University of Utah Student Computing Labs

### What is iHook?

- iHook is a graphical front end for any commandline executable
- Your scripts or UNIX tools can provide user feedback in an aqua window
- Much easier than writing a Cocoa NSTask wrapper or an AppleScript Studio application

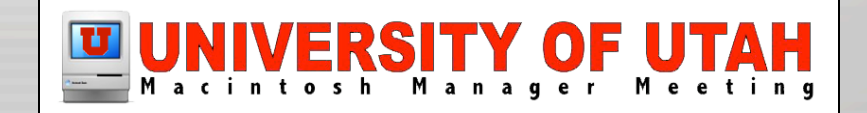

## Who develops iHook?

• Research Systems Unix Group

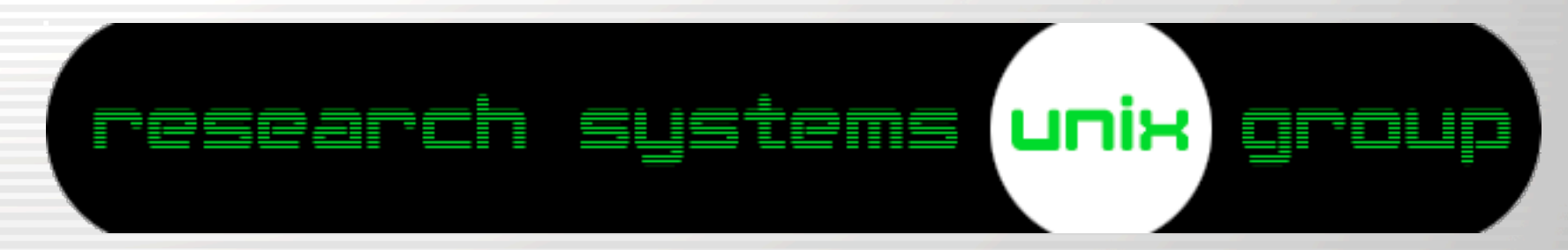

- University of Michigan
- The same guys that make radmind
- The main developer is Andrew Mortensen

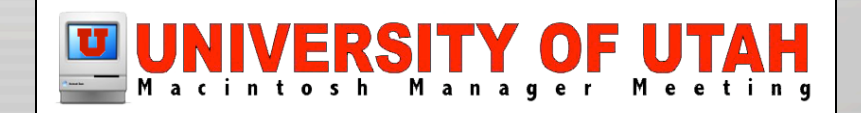

# Contact & links

- Bug reports, feature requests, other feedback:
	- ihook@umich.edu
- Webpage:
	- http://rsug.itd.umich.edu/software/ihook
- iHook is open source
	- http://rsug.itd.umich.edu/cgi-bin/cvsweb.cgi/
- iHook script archive
	- http://rsug.itd.umich.edu/software/ihook/hooks.html

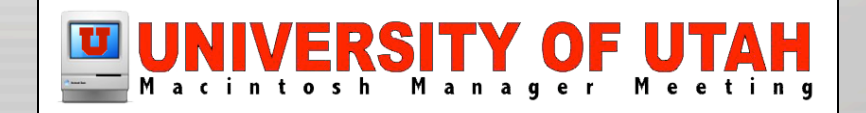

# History of iHook

- Started out as "RMLogout".
	- It simply executed the radmind tools
		- ktcheck
		- fsdiff
		- lapply
- Radmind administrators complained about the lack of customization in RMLogout, especially in error handling
- RSUG changed RMLogout to iHook

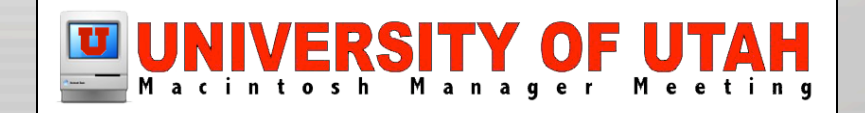

# Why is iHook important?

- It allows admin to "lock out" users while maintenance is running
- iHook is the easiest way for a script to give user feedback (opposed to Cocoa or AS-S)
- Because any script can be run, it is a most excellent tool
- It is currently the only way to have a screen saver over the login panel

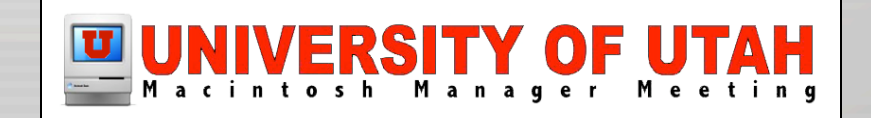

### iHook vs. script

- iHook is a Cocoa app that displays a window
- iHook executes a script or unix tool
	- "Script" refers to the script/tool iHook executes
	- iHook does not provide the "script"
		- You write your own script
		- Simple sample scripts provided with iHook

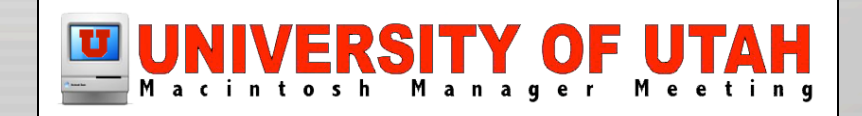

- iHook can be launched several ways
	- Script/Command line
	- Double click the application
	- Double click a file that ends with .hook
	- Drop an executable (script or tool) on iHook
	- LogoutHook
- Depending on how you launch iHook, iHook behaves differently

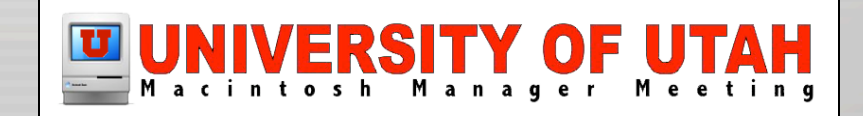

- Script/Command line
	- /path/to/iHook.app/Contents/MacOS/iHook --script=/path/to/script
- LogoutHook
	- iHook tries to execute /etc/logout.hook
- Or the Logout/LoginHook (or even a StartupItem) could execute a script that launches iHook w/ the "--script=/path/to/script" parameter

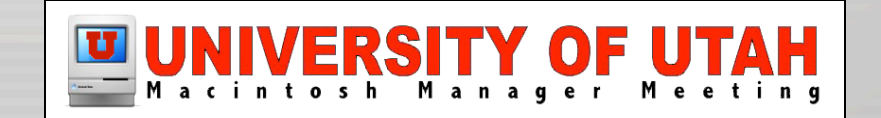

• Demo

**000** ...inal - tcsh - ttyp1 - 62x14 -  $\#1$ 

[msmac-9:~] james% /Users/james/Desktop/iHook\_demo/demos/launc h\ ihook\ 1/iHook.app/Contents/MacOS/iHook --script=/Users/jam es/Desktop/iHook\_demo/demos/launch\ ihook\ 1/script.hook

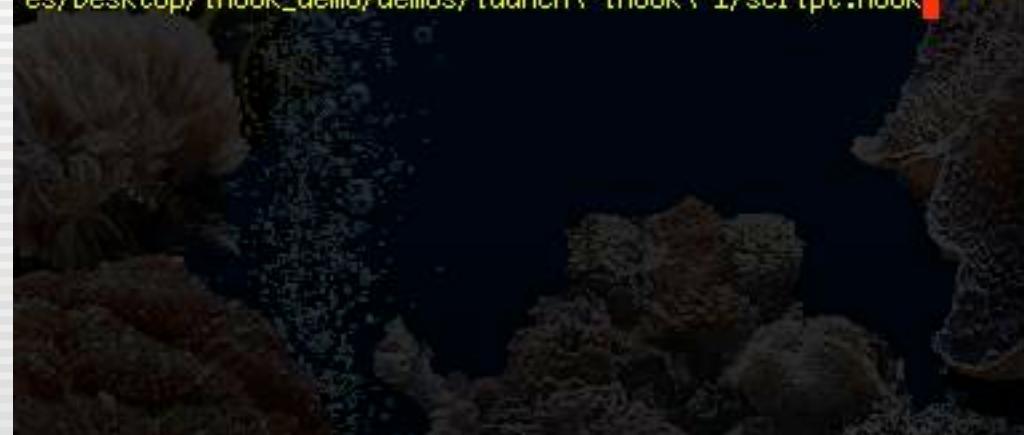

console "/System/Library/CoreServices/loginwindow.app/Contents/MacOS/loginwindow<br>-LogoutHook /path/to/iHook.app/Contents/MacOS/iHook" vt100 on secure<br>window=/System/Library/CoreServices/WindowServer onoption="/usr/libexec/  $std.9699"$ 

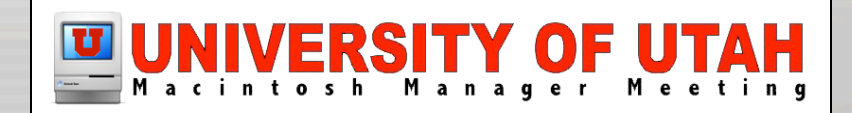

- Double click the application
	- iHook prompts the user to choose a script/tool to run
- Double click a file that ends with .hook
	- iHook tries to execute the file
- Drop an executable (script or tool) on iHook
	- iHook tries to execute the file

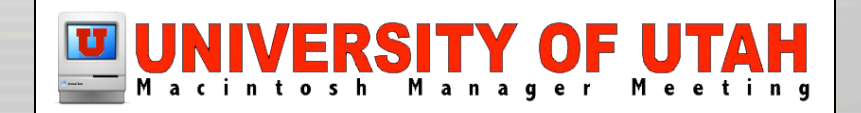

• Demo

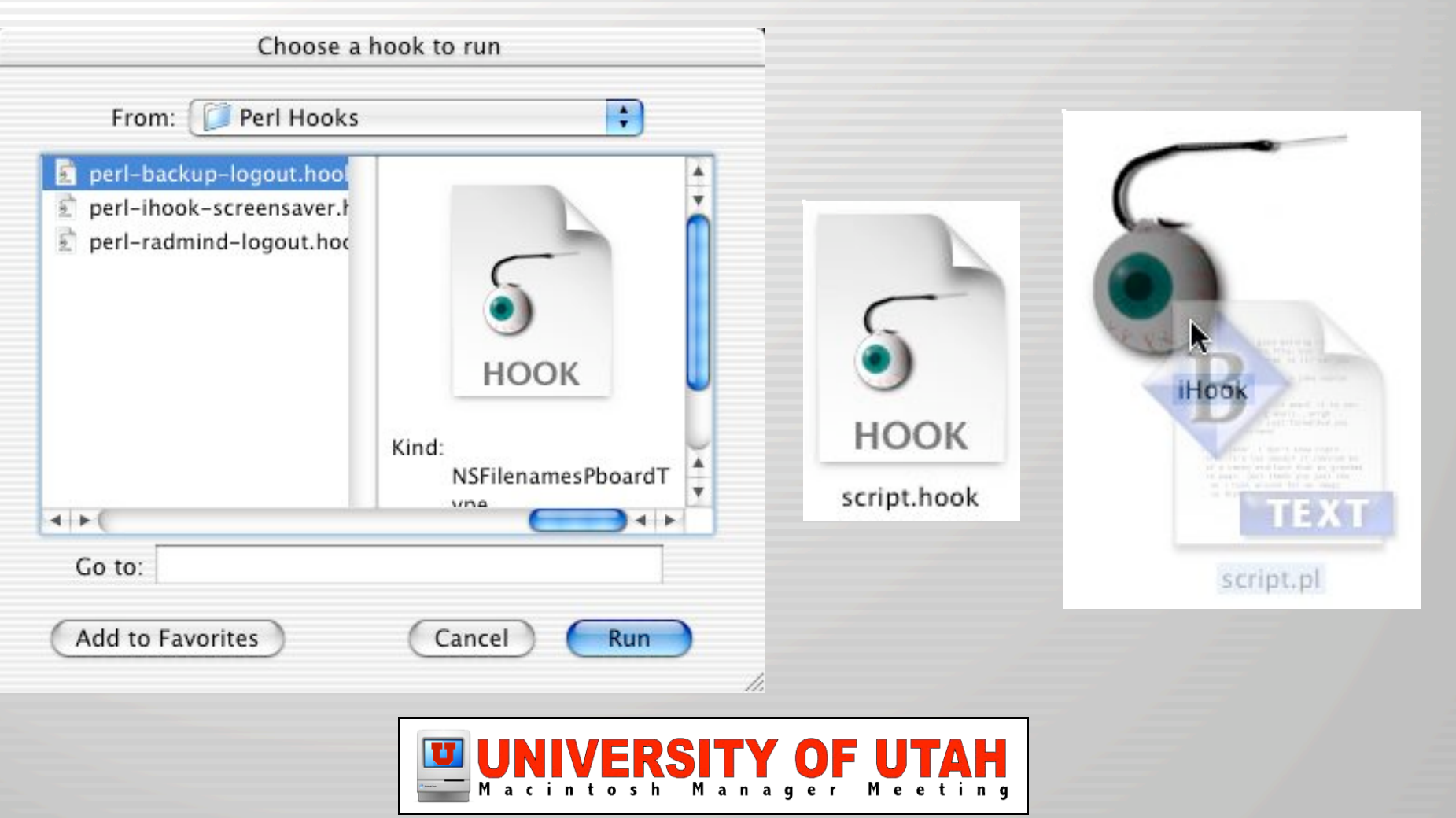

- Logged in?
	- iHook's window level is set to NSNormalWindowLevel
- Logged out?
	- Window level is NSScreenSaverWindowLevel 1

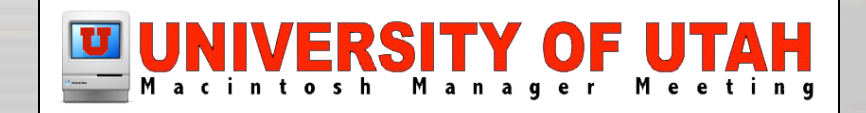

- Sudo?
	- iHook must be super-user to give a script super-user permissions
- Does iHook send the script any arguments?
	- No, but...
	- There is a \$CONSOLE USER environment variable

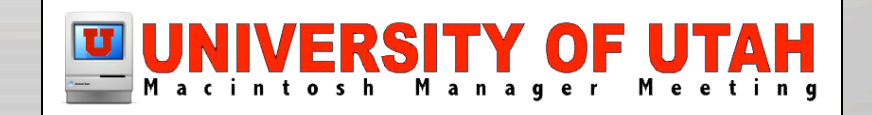

#### Script feedback

- iHook puts script stderr in a hidden drawer
	- Revealed with command + L
- iHook puts script stdout in the main window
	- Exception, lines beginning with "%"
		- These are understood to be iHook Directives
		- iHook directives manipulate the iHook window

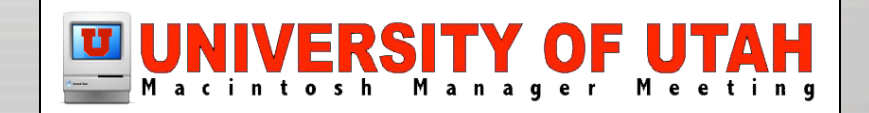

## Script feedback

#### • Demo

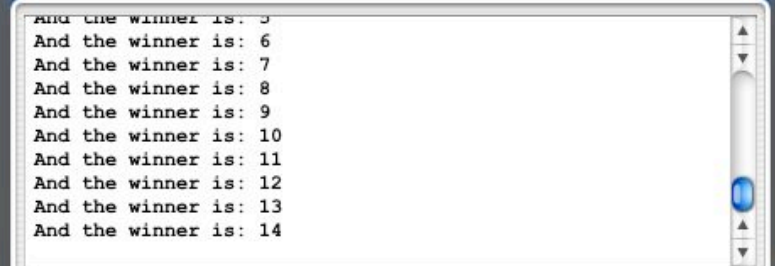

00:00:15

And the winner is: 2

Cancel

Press command-L to see output.

Cancel

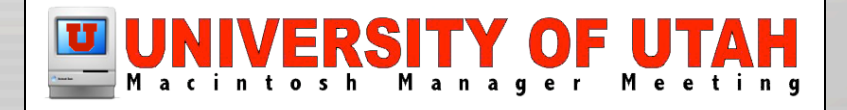

## User Interaction

- iHook accepts only 3 events as user interaction
	- Command L to toggle log window
	- Exit button when there is an error
	- Cancel button sends SIGTERM to script
		- Adding a SIGTERM trap to your script is the only way to get feedback from iHook into your script

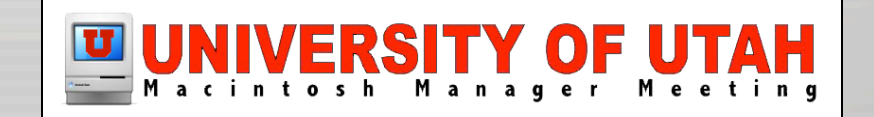

## User Interaction

#### • Demo

Press cancel.

Cancel

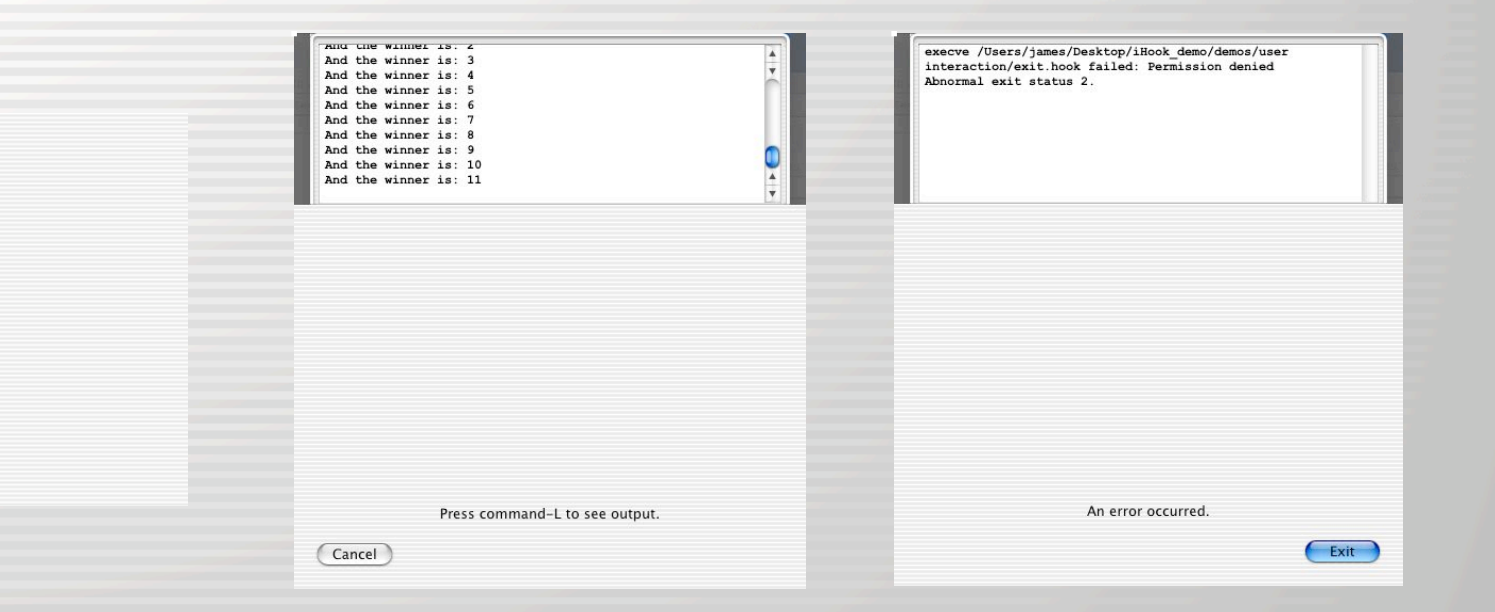

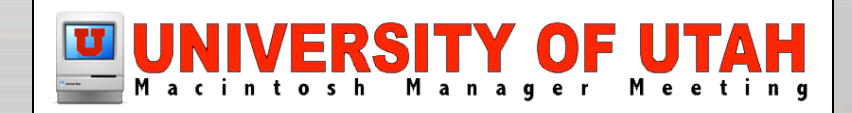

- See "iHook Lexicon.txt" included with download
- New directives added in each version of iHook
- Directives do things, such as:
	- Control size, location, background graphic, and level of window
	- Set state of barberpole or progress bar
	- Show/hide a timer
	- Show/hide/disable Cancel button
	- More

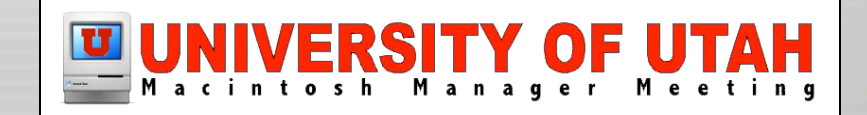

- Directives as of iHook 0.8.7:
	- %BEGINPOLE
	- %ENDPOLE
	- $\cdot$  %<0-100>
	- %SHOWTIMER
	- %HIDETIMER
	- %OPENDRAWER
	- %CLOSEDRAWER
	- %BECOMEKEY
	- %RESIGNKEY

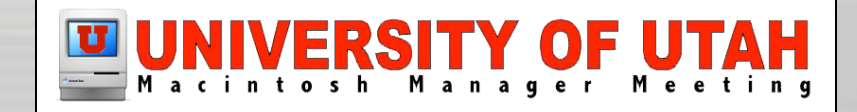

- Directives as of iHook 0.8.7:
	- %BACKGROUND /path/to/an/Image
	- %WINDOWLEVEL <HIGH/NORMAL>
	- %WINDOWSIZE <WIDTH> <HEIGHT>
	- %WINDOWPOSITION <CENTER/TOP/BOTTOM> <LEFT/RIGHT>
	- %CANCEL <ENABLE/DISABLE/REMOVE>
	- %TITLE Title String
	- %DEBUG

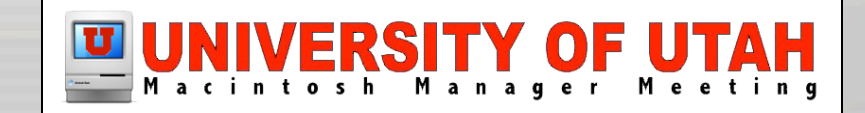

#### • Demo

Click me to make me go away.

00:00:15

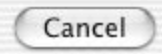

#### iHook window behavior

- The minimum window size is 200 x 200
	- Edit the NIB to make smaller...
- Exit button is removed at launch
	- Replaced and displayed if script exit value is  $> 0$
- Changing window size centers the window

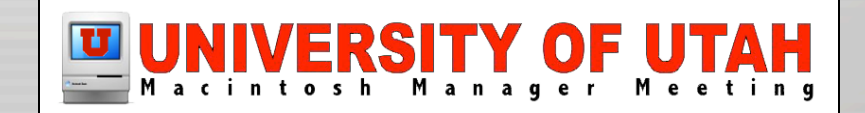

#### iHook exit value

- iHook exits with the value of the script/tool
	- Useful to cancel login when run as the LoginHook
		- In 10.1.x, login canceled if LoginHook exited with non-0 value
		- This is broke in 10.2.x
			- Loginwindow never comes back

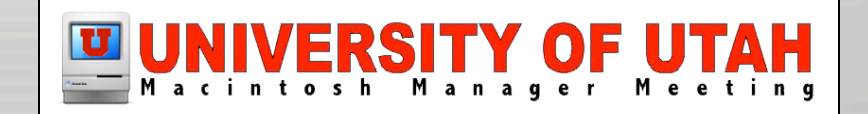

- Edit the NIB using Interface Builder
	- Change image location and centering rules
	- Change location, size of
		- Barberpole/progress bar
		- Timer
		- Other buttons
		- Window (to make smaller than 200 x 200)

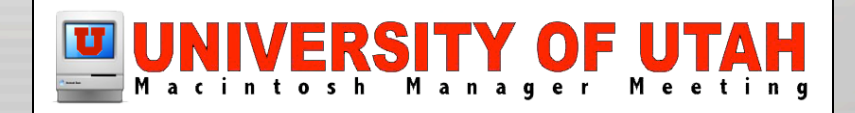

#### • Demo

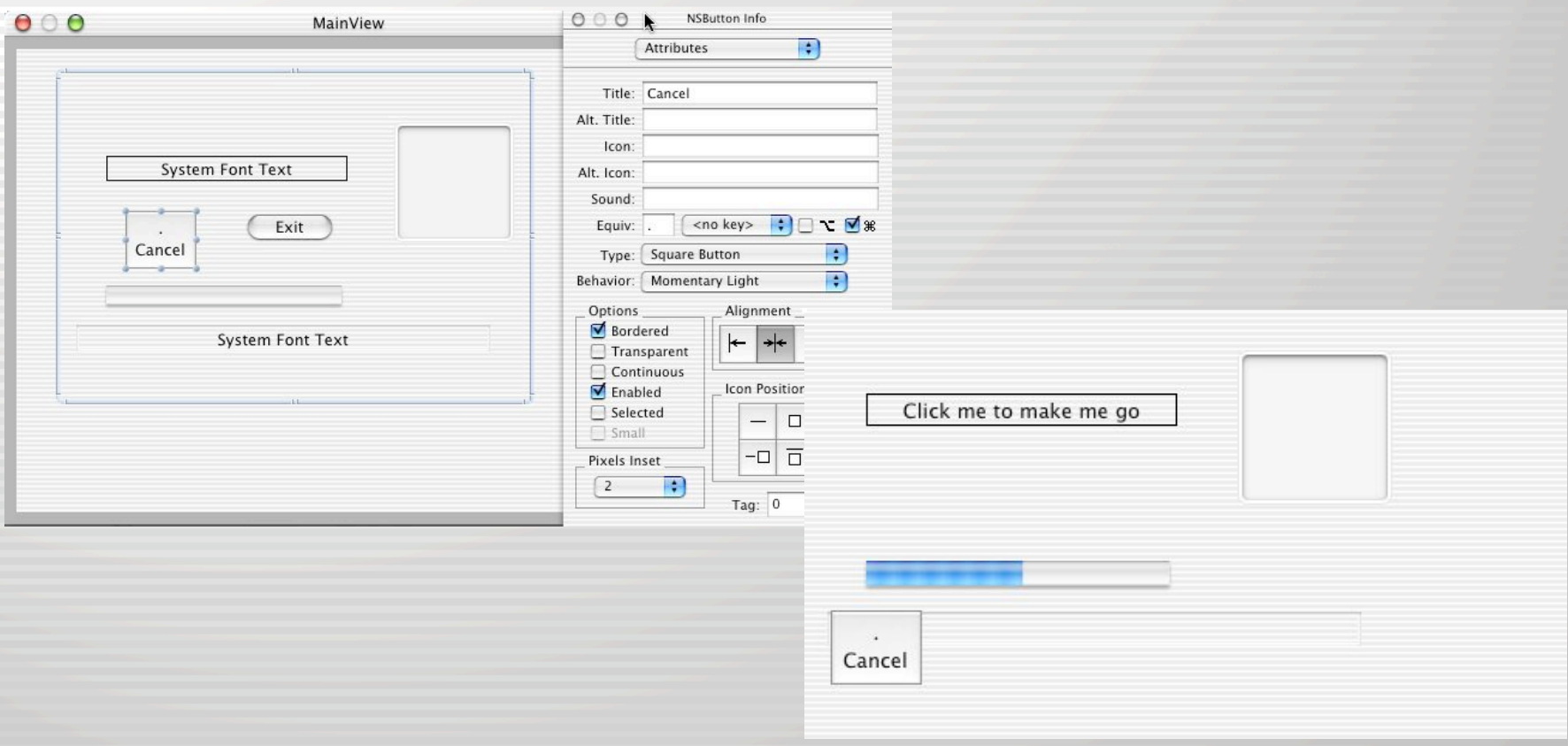

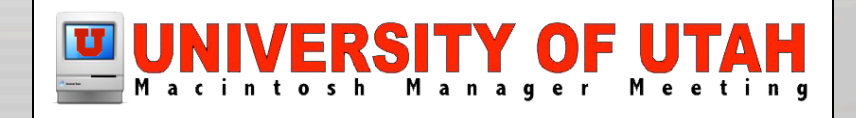

- Get source from: http://rsug.itd.umich.edu/cgi-bin/cvsweb.cgi/
	- Uses execve to launch the executable
	- Uses select, fgets, and read to get output from stdout and stderr

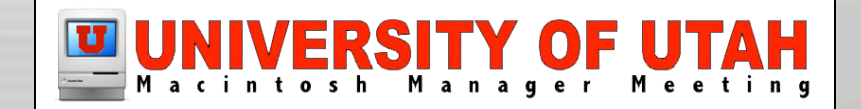

•

- It is possible to replace the background image with a QT movie...
	- Change the imageview to a movieview in NIB and LHController.h
	- Use NSMovie's initWithURL:byReference: and NSMovieView's setMovie: instead of setImage

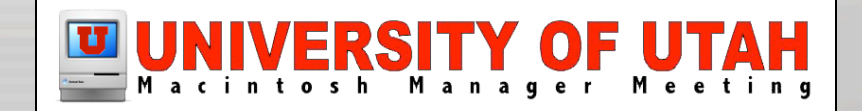

# iHook scripts

- There are 3 scripts included with iHook:
	- Backup script
	- Radmind script
	- Screensaver script
- These scripts are provided in perl and bash
- iHook script archive
	- http://rsug.itd.umich.edu/software/ihook/hooks.html

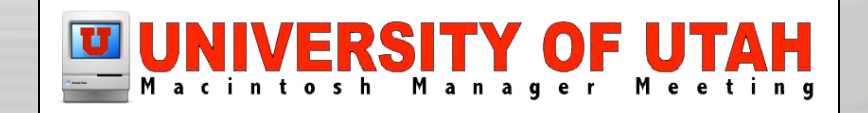

# Writing scripts for iHook

- Print or echo the directives for barberpole/ progress bar and background graphic ASAP
- Always specify the full path to unix commands
- Learn bash redirection
	- ">", "2>&1", ">>", etc.,
	- http://www.tldp.org/LDP/abs/html/io-redirection.html
	- tee command could also be helpful (see man page)

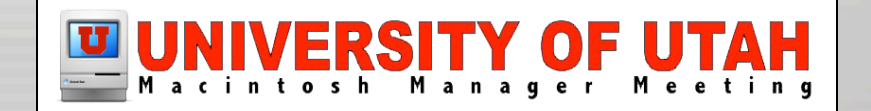

# Writing scripts for iHook

- In perl, turn on autoflush feature, to prevent buffering
	- See sample perl scripts
- Add SIGTERM trap for "screensaver" scripts
	- See sample screensaver scripts

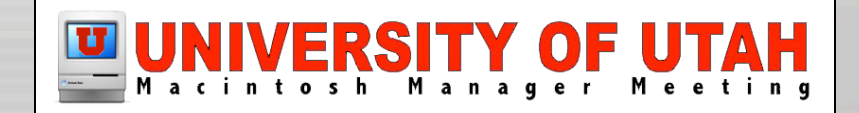

# Writing scripts for iHook

• Screensaver demo

• Radmind demo

#### UNIVERSITY OF UTAH

**SEC** Student Computing Labs

#### **Performing Maintenance**

This machine is temporarily out of service

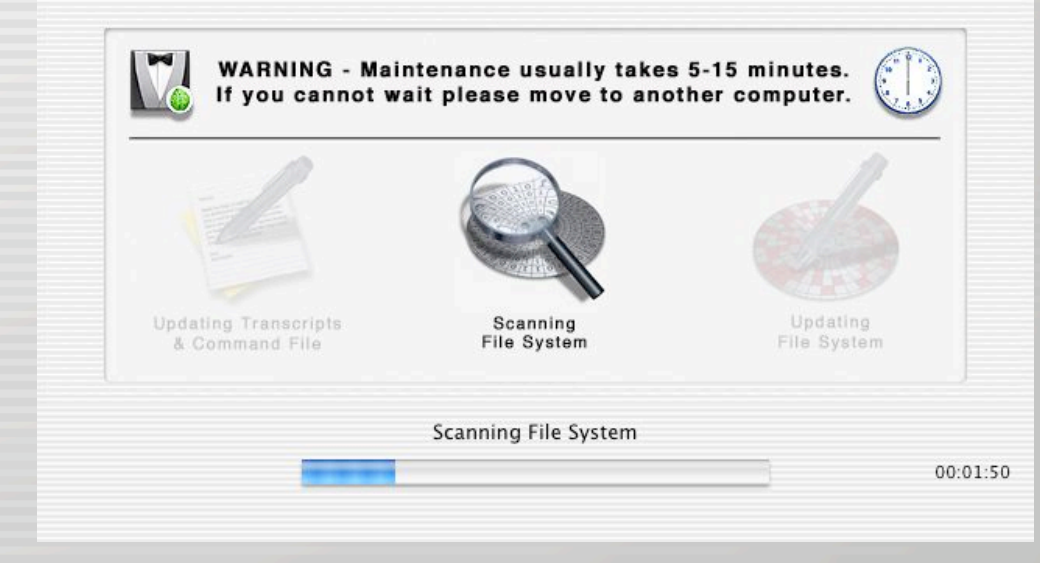

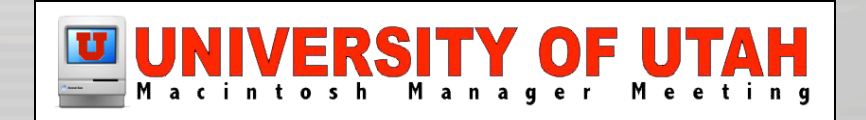